## **INTRODUCTION**

 $\pmb{\times}$ 

L'installation du CDN nuajik sur une instance de Prestashop s'effectue en quelques minutes. Les manipulations à effectuer sont simples et ne nécessitent pas d'installation particulière. L'utilisation d'un CDN (Content Delivery Network) avec le framework e-commerce Prestashop permet d'accélérer l'affichage de votre site Internet e-commerce en quelques minutes.

## **PRÉ-REQUIS**

Une instance de Prestashop à jour de ses correctifs de sécurité,

## **CONFIGURATION DU CDN COTÉ NUAJIK**

Afin de configurer le CDN nuajik, vous pouvez consulter l'article [Ajouter une slice.](http://www.nuajik.io/assistance/installation/ajouter-une-slice.html)

## **CONFIGURATION DU « CDN » DEPUIS L'ADMIN PRESTASHOP**

La configuration s'effectue directement dans l'interface d'administration de Prestashop, dans la section Paramètres Avancés -> Performances

Il suffit alors de remplir le domaine de la slice concerné dans la partie « Média Servers »

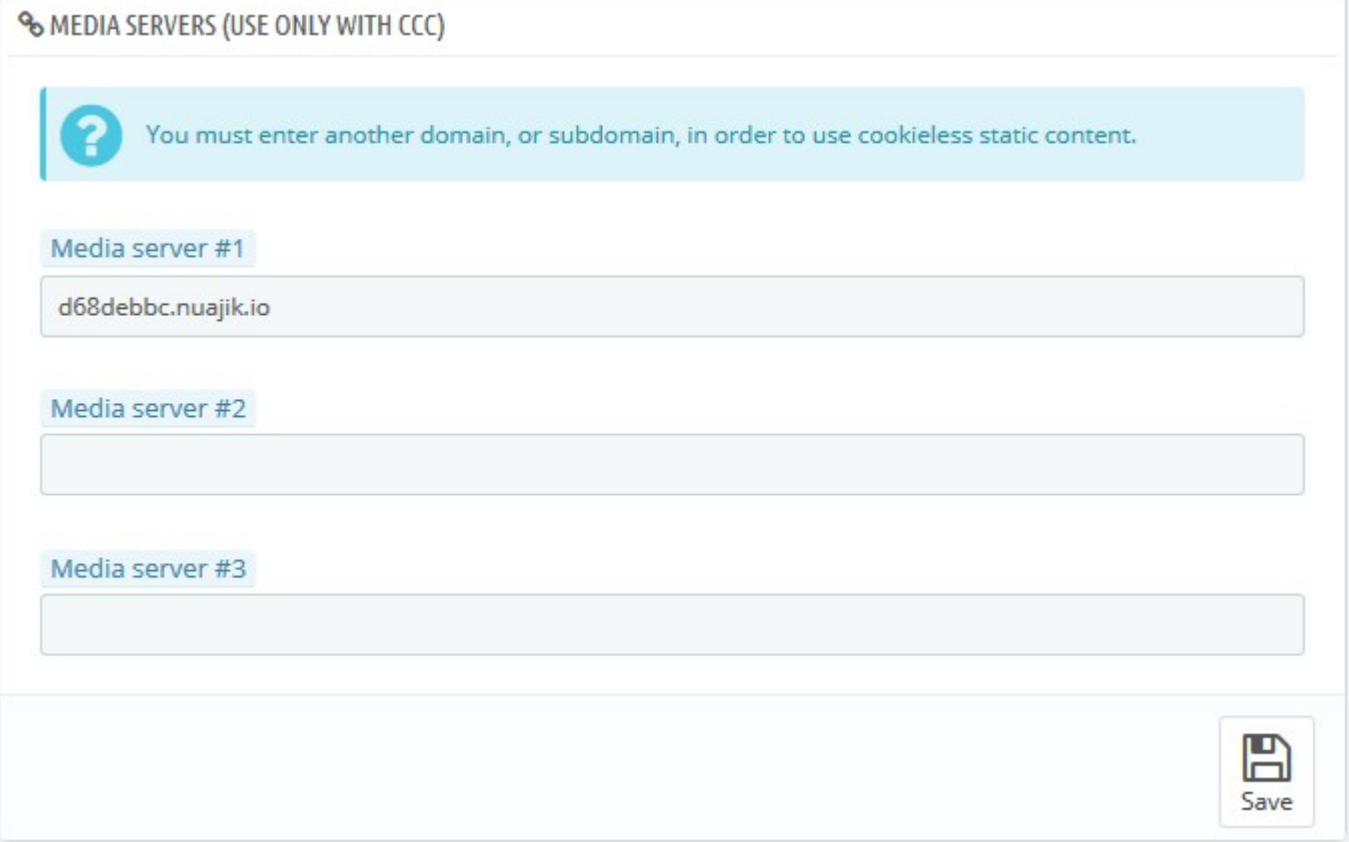

Une fois les changements enregistrés, la CDN est directement actif sous Prestashop ! Pour un fonctionnement optimal, il est également recommandé d'activer la partie CCC (Cache, Combine and Cache) :

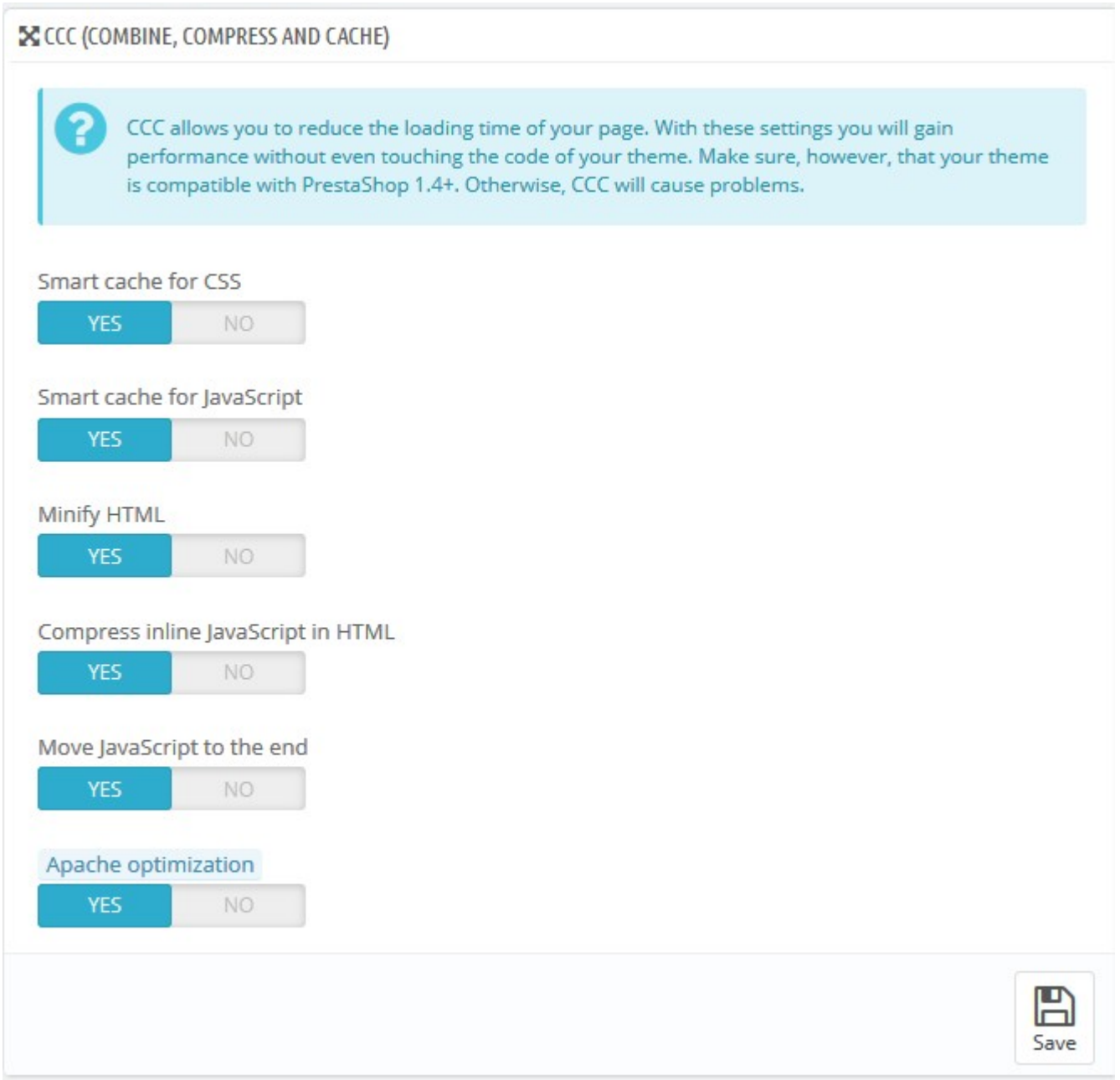

 $\pmb{\times}$